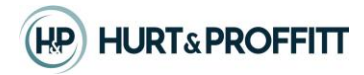

May 1, 2023 – This WebApp was developed by Hurt & Proffitt, Inc. – Blacksburg, Virginia

## **Grayson Co New River Water Trail App**

This document is meant to store and archive how to use the webapp. It checks live river gage stations reading from USGS gaging stations in near real time. This gage reading helps estimate float times between public launch points. The user can also input the level of paddling exertion to expedite the float trips.

Please note - An internet connection is needed to use this app. To use the "Locate Me" function, you will need to allow the website to access your GPS location through your device settings. Obey all laws and make informed decisions upon planning your trip.

## **Layout**

**Note** - the layout and functionality may deviate depending on what device or browser you are using.

## **Initial load**

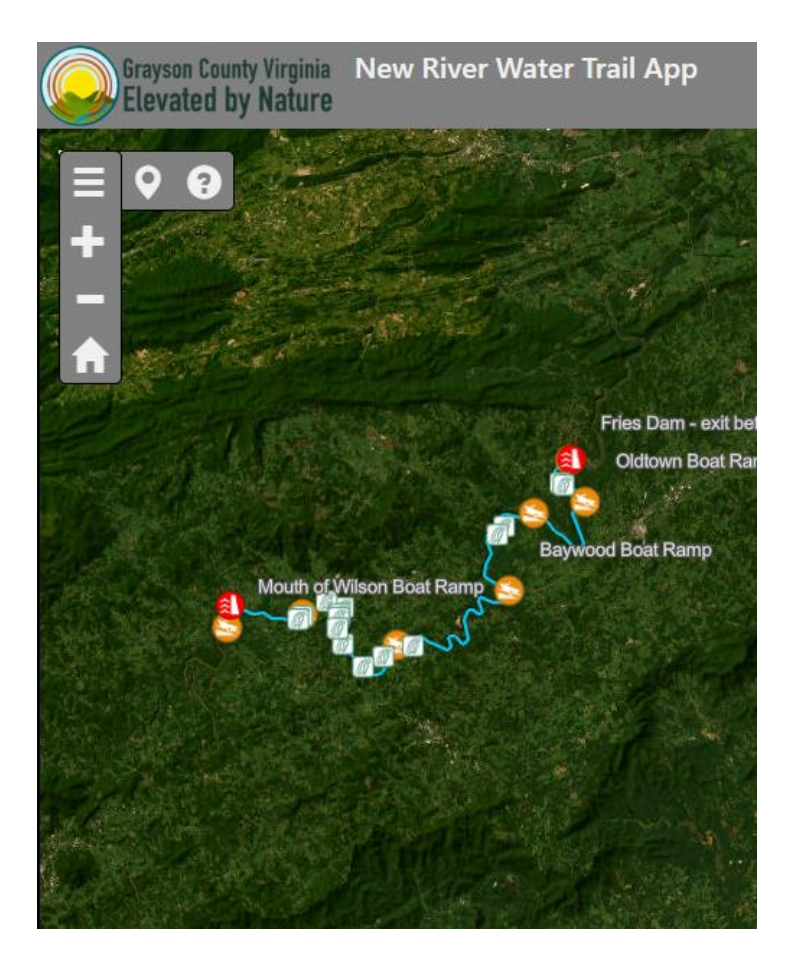

# **Toolbar key**

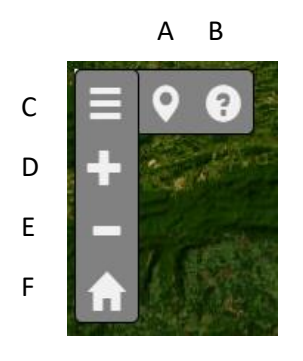

- A Locate Me function Displays coordinates.
- B Opens Help document
- C Open\Closes Left panel
- D Zooms in
- E Zooms out
- F Zooms to original extent

For touch screens, use pinch gestures. You can use your mouse wheel to zoom in\out.

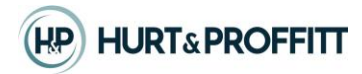

### **Left Panel Layout**

When the Left tab icon is clicked, the left panel will roll out. To close the panel, click the icon again or click the close "X" icon at the top right corner of the left panel. You will see the following tabs in the panel.

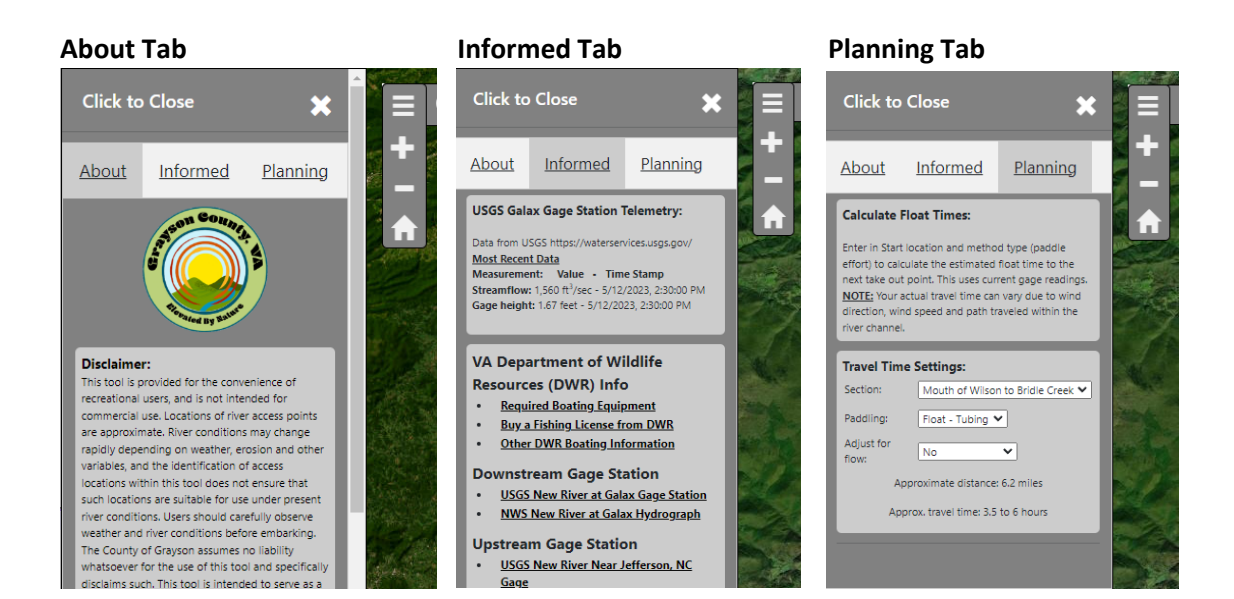

#### **About Tab:**

This tab displays disclaimer information regarding this webapp. When the "Locate me" icon is clicked, your current coordinate location will be displayed at the bottom. You can copy the coordinates (using the Copy button) and paste them into a messaging app or email of your choice.

#### **Informed Tab:**

This tab displays the USGS Galax Gage Station Telemetry. This reading is updated roughly every hour. It updates automatically. It shows the most recent reading of streamflow and the gage height. This panel also displays links to State equipment requirements, links to the up and downstream gage station as well as Hydrography predictions based on weather. Alert notifications may be displayed here. See below.

#### **Planning Tab:**

This tab displays travel time as depicted by current gage readings and user input padding efforts from start point to the next downstream takeout point. It calculates estimated float travel times based on these parameters. Use the dropdown selections to experiment with various river sections and paddle efforts. Please note that wind direction, paddling efforts and travel path will affect your travel time. Alert notifications may be displayed here. See below.

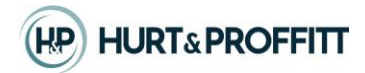

## **Popup Layout**

The user can click on any of the river features on the map. This will display a popup containing more detailed information. The map will highlight the feature in a cyan blue color when it is selected.

Notable Details:

- Boat Ramp\Launch feature contains links to obtain driving directions to the launches and how to navigate between start and ending launch points. It also contains links to directions to various Points of Interest (POI) near these launches. These directions and POI are provided via Google.
- River float segments feature contains detailed information about the float such as which side of the river the enter\exit points are on, section descriptions and hazards, if applicable. Directions are also provided to the river section's upstream and downstream access points. These directions are provided via Google.

**On larger screens**, the popup will initially load maximized. You can toggle between feature information by using the next and previous button found in the lower right corner of the popup. You may have to scroll down\swipe to see hidden information.

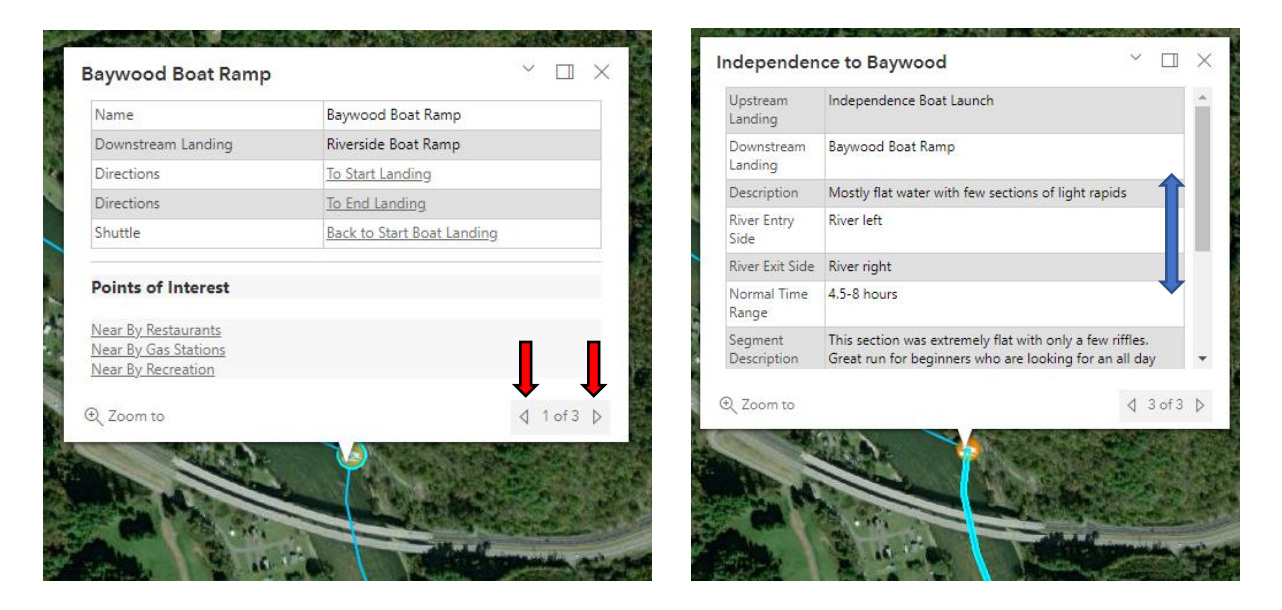

- You can minimize the popup by clicking the minimize icon (Red arrow).
- You can dock the popup by clicking the docking icon (Blue Arrow). This is disabled on small screens.
- You can close the popup by clicking the "X" icon on the popup (Green Arrow).

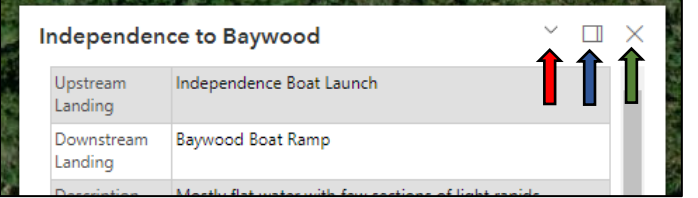

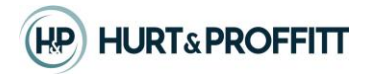

**On smaller screens**, the popup will initially load minimized at the bottom of the screen. Use the same icons in the above descriptions to maximize the popup, scroll through the selected features or close the popup.

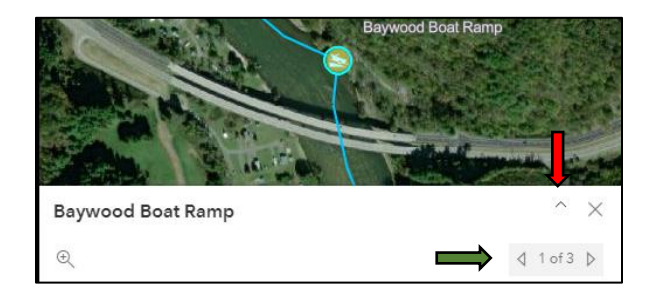

## **Alert Notifications**

The webapp will sometimes display alert notifications about potentially hazardous conditions or gage reading inconsistencies. You will see these in the Informed tab or the Planning tab. Below is an example of what these alerts look like. Alert notifications only display when certain parameters are met and dependent on the USGS sending data. Always check the provided links and weather before entering the water. Take the required equipment with you.

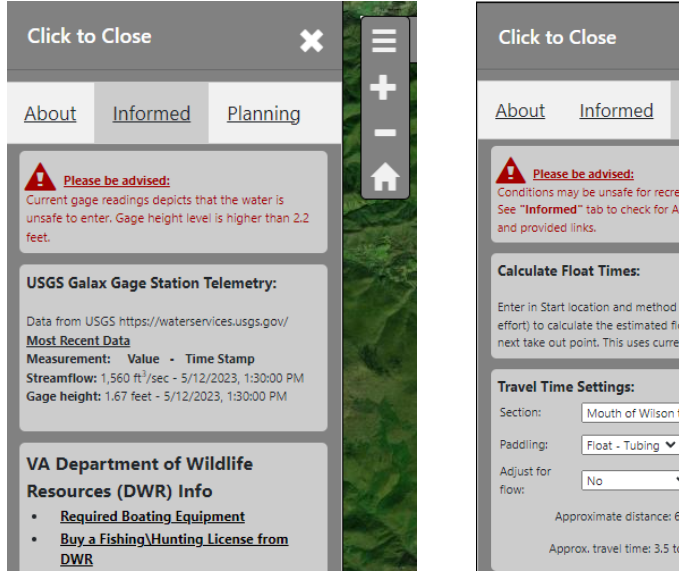

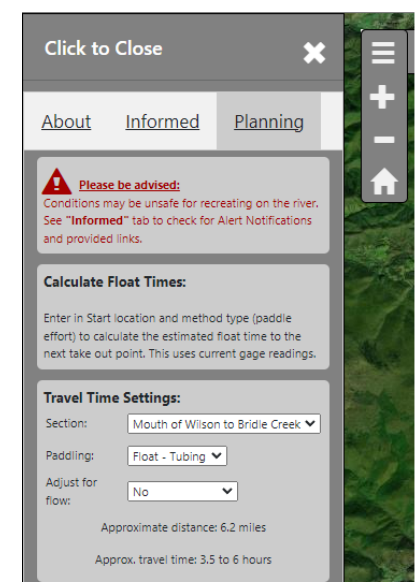